[wlan](https://zhiliao.h3c.com/questions/catesDis/163)接入 [Portal](https://zhiliao.h3c.com/questions/catesDis/193) **[李晨光](https://zhiliao.h3c.com/User/other/202)** 2013-02-17 发表

# **WX系列AC支持MAC快速认证(山东模式)典型配置**

## **一、应用环境**

为了方便WLAN业务更便捷的承载于手机、ipad等移动终端,山东移动推出了有别 于浙江模式的基于PORTAL重定向信息的MAC快速认证的无感知认证方案,用以简化 认证操作,优化用户体验。在该方案中,MAC快速认证方式的无感知业务仍承载于SSI D: CMCC上, 为了继续兼容原PORTAL业务, 该方案仅对原有的PORTAL架构做了扩展 。和浙江模式不同,该方案中不需新增服务器,仅通过web重定向url携带用户MAC地 址信息到portal server, 由portal server完成绑定用户信息的查询。

认证流程:用户通过web浏览器触发认证。AC将用户的MAC地址以及首访页面等 信息通过重定向url携带到portal server, server根据MAC地址信息查询有无绑定用户。 如果对应MAC未绑定用户,则server直接推送portal页面给终端用户,用户输入用户名 密码完成进行正常的portal交互。如果对应MAC有绑定用户,则server直接后台获取用 户的帐号密码信息向AC发起认证,认证通过后,重定向到首访页面,对用户最终呈现" 无需认证,直接通过web浏览器访问网络"的体验。

# **二、应用限制:**

山东的MAC快速认证方案,对设备和服务器侧改动均不大,实施较方便。但认证机制决定 了该MAC认证解决方案存在一定的应用限制条件。山东模式的MAC认证是通过web重定向来 触发的,绑定用户在访问网络之前必须要先打开web浏览器完成认证过程,后续才能正常访 问网络,尽管用户并不需要在浏览器上输入帐号、密码信息。但实际上用户的业务并不局限 于web网页浏览,比如QQ、FTP、视频等业务,但这些业务流量并不能触发山东模式的MA C快速认证,必须要先借助web浏览器完整用户MAC快速认证。举个例子:绑定用户想通过 QQ上网之前必须要先打开浏览器访问一个网页才行,任何一个网页都可以。

#### **三、组网需求**

按照普通的PORTAL接入进行组网。AC使用的是WX6000系列无线控制 器(WX6103)。Client和AP通过DHCP服务器获取IP地址(DHCP服务器配置略)。由AC对 无线用户做PORTAL认证,在原PORTAL SERVER和AAA基础上新增MAC-Trigger SERV ER。

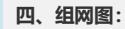

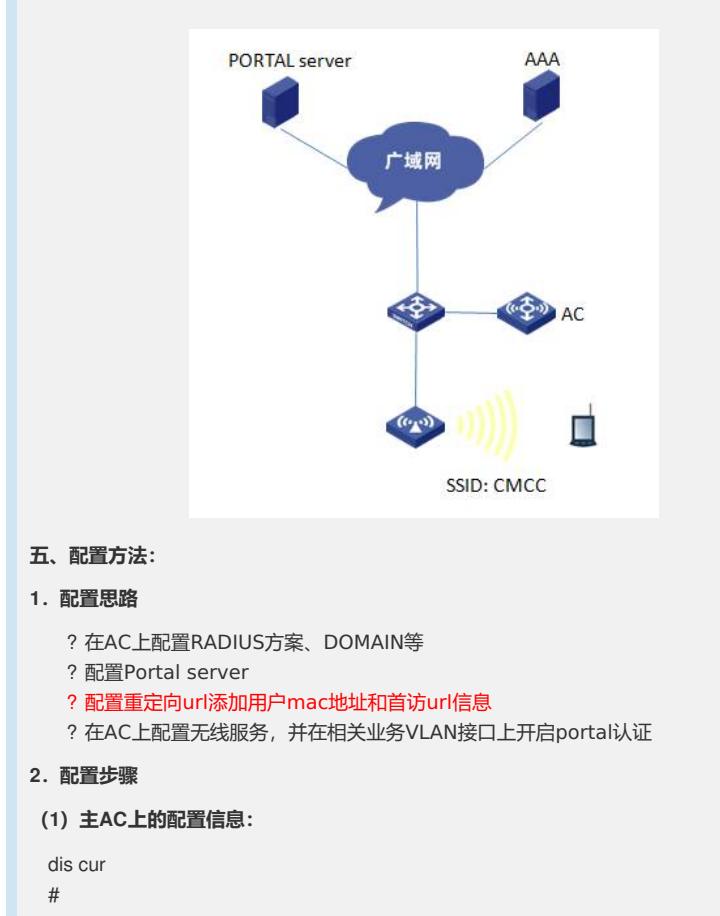

version 5.20, Release 2308P07 # sysname WX6103 # domain default enable system # telnet server enable # wlan rfid-tracking enable # acl number 2001 rule 0 permit source 192.168.0.0 0.0.0.255 rule 1 permit # portal server cmcc ip 221.176.1.140 url http://221.176.1.140:7080/index.php serv er-type cmcc //cmcc portal server portal free-rule 1 source any destination ip 211.137.58.20 mask 255.255.255.255 portal free-rule 2 source any destination ip 211.136.17.107 mask 255.255.255.255 portal free-rule 11 source interface Bridge-Aggregation1 destination any portal device-id 0344.0531.531.00 //配置AC NAME portal url-param include user-mac des-encrypt param-name wlanparameter /配 置重定向url添加用户mac地址信息并加密 portal url-param include user-url param-name wlanuserfirsturl /配置重定向url 添加首访url信息 # vlan 1 # vlan 2 # vlan 100 //AP关联vlan # vlan 200 //业务vlan # vlan 300 //骨干网互联vlan, nas-ip通信 # radius scheme cmcc //配置portal的AAA策略 server-type extended primary authentication 221.176.1.138 1645 primary accounting 221.176.1.138 1646 key authentication cipher abQuGU4cQTpZL8rzyG52eg== key accounting cipher abQuGU4cQTpZL8rzyG52eg== user-name-format keep-original nas-ip 128.202.52.53 retry stop-accounting 10 # domain cmcc //配置portal的认证域 authentication portal radius-scheme cmcc authorization portal radius-scheme cmcc accounting portal radius-scheme cmcc access-limit disable state active idle-cut enable 15 10000 self-service-url disable # dhcp server ip-pool vlan100 //配置AP管理地址pool network 192.168.0.0 mask 255.255.0.0 network ip range 192.168.0.1 192.168.0.253 gateway-list 192.168.0.254 # dhcp server ip-pool vlan200 //配置用户业务地址pool network 200.0.0.0 mask 255.255.255.0 gateway-list 200.0.0.1 # local-user admin

authorization-attribute level 3

```
service-type ssh telnet
service-type web
#
wlan rrm
dot11a mandatory-rate 6 12 24
dot11a supported-rate 9 18 36 48 54
dot11b mandatory-rate 1 2
dot11b supported-rate 5.5 11
dot11g mandatory-rate 1 2 5.5 11
dot11g supported-rate 6 9 12 18 24 36 48 54
dot11n protection enable
#
wlan service-template 1 clear //CMCC 服务模板
ssid CMCC
bind WLAN-ESS 1
service-template enable
#
interface NULL0
#
interface Vlan-interface100 ///AP隧道三层接口
ip address 192.168.0.253 255.255.255.0
#
interface Vlan-interface200 //业务vlan三层接口
ip address 10.111.128.2 255.255.240.0
portal server cmcc method direct
portal nas-ip 128.202.52.53
portal domain cmcc
access-user detect type arp retransmit 5 interval 10
#
interface Vlan-interface300 //骨干网互联接口, 作nas-ip
ip address 128.202.52.53
#
interface M-GigabitEthernet1/0/0
#
interface Ten-GigabitEthernet1/0/1
port link-type trunk
port trunk permit vlan all
flow-interval 5
#
interface WLAN-ESS1 //CMCC ESS虚接口
port link-type hybrid
undo port hybrid vlan 1
mac-vlan enable
#
wlan ap testap1 model WA2610E-AGN id 2 //AP服务模板
priority level 7
serial-id 210235A35U0087000023
undo broadcast-probe reply
radio 1
service-template 1 vlan 200 nas-id 0000000000000000
radio enable
#
wlan rrm-calibration-group 1
#
ip route-static 0.0.0.0 0.0.0.0 192.168.3.100
#
dhcp enable
#
arp-snooping enable
#
user-interface con 0
user-interface vty 0 4
authentication-mode none
user privilege level 3
#
return
```
**(2)RADIUS、PORTAL、MAC-Trigger服务器设置:略**

**3.AC配置关键点**

**(1)WX6103上进行配置:**

# 创建WLAN-ESS1接口,并进入该视图。

[WX6103] interface WLAN-ESS 1

# 配置端口的链路类型为hybrid

[WX6103-WLAN-ESS1] port link-type hybrid

# hybrid端口上使能mac-vlan功能

[WX6103-WLAN-ESS1] mac-vlan enable

# 配置portal server

[WX6103] portal server cmcc ip 221.176.1.140 url http://221.176.1.140:7080/index.php ser ver-type cmcc

# 配置重定向url信息添加用户mac和首访url信息

[WX6103] portal url-param include user-mac des-encrypt param-name wlanparameter

[WX6103] portal url-param include user-url param-name wlanuserfirsturl

# 配置AAA策略和domain域,详细配置略

# 配置vlan接口,接口下起portal认证

[WX6103-vlan-interface200]portal server cmcc method direct

[WX6103-vlan-interface200]portal nas-ip 128.202.52.53

[WX6103-vlan-interface200]portal domain cmcc

### **六、验证结果:**

(1)对于初次上网的用户需在重定向页面输入完整的认证信息,完成整个的portal交 互流程, 最终访问网络。

(2)该用户在web页面选择开启MAC绑定功能并下线,后续通过web浏览器上网不会 弹出重定向页面,可以直接访问网络。此时,在AC上使用命令行display connection查 看到该MAC地址的用户在线。

display connection

Index=5 ,Username=client@cmcc

MAC=00-19-5B-EC-7A-E9

 $IP=N/A$ 

IPv6=N/A

Total 1 connection(s) matched